## http://www.madrid.org/suin\_m030/run/j/ListaTasa sConsejeria.icm?accionRealizar=Buscar#

2. EN LA CASILLA BUSCAR PONER: TITULO BACHILLER/TITULO BACHILLERATO. SE DESPLIEGA LA SEGUNDA PÁGINA DONDE SELECCIONAMOS: **TÍTULO DE BACHILLER**

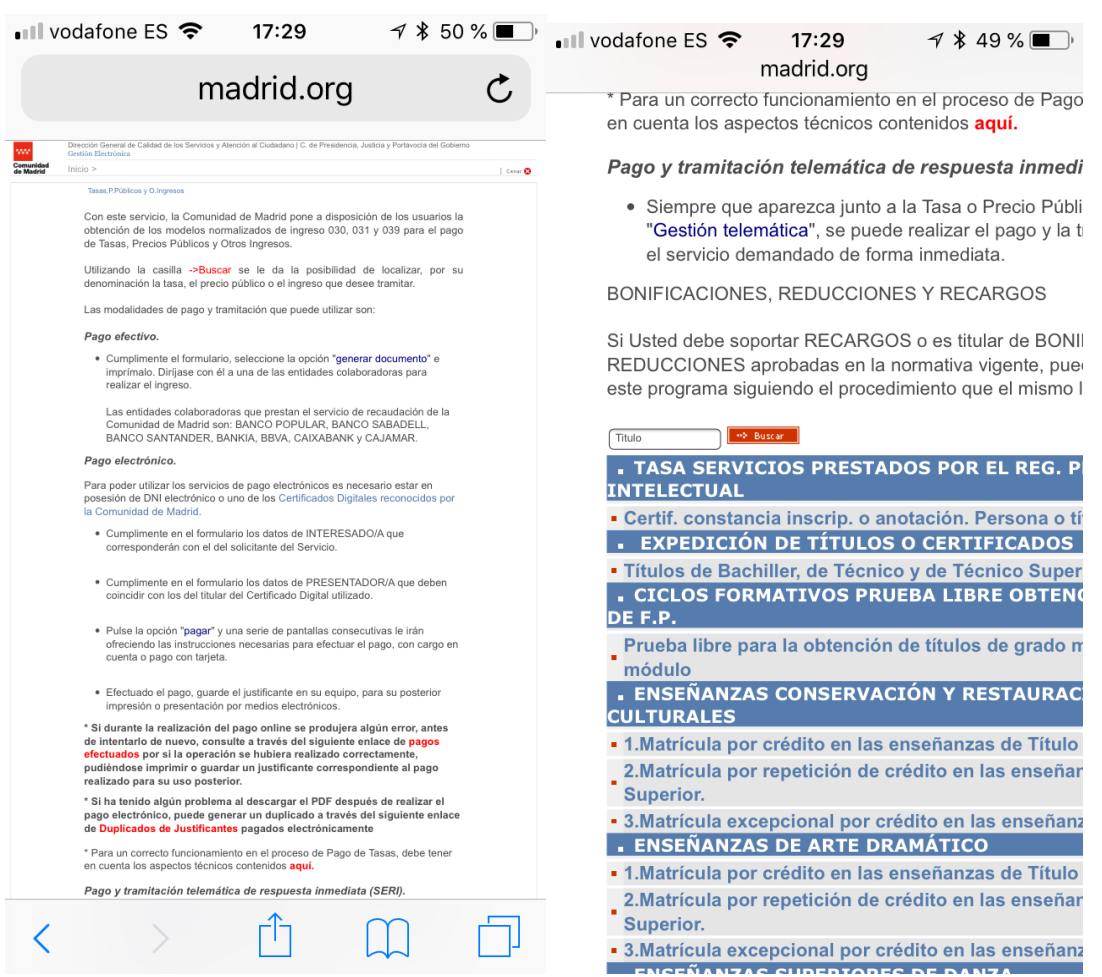

## 3. SELECCIONAMOS *COLEGIOS PRIVADOS*

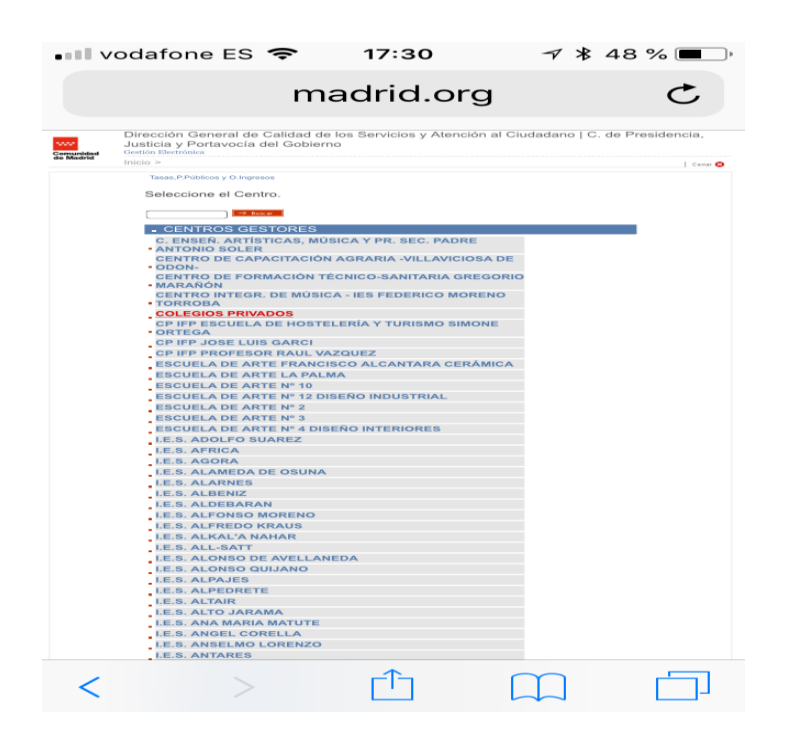

4. SE DESPLIEGA UNA PÁGINA DONDE NOS PREGUNTA CON **TRAMITAR** O **TRAMITAR CON DEDUCCIÓN**, ESTA ÚLTIMA SOLO PARA FAMILIAS NUMEROSAS. DESPUÉS DE DESPLIEGA LA SIGUIENTE PÁGINA DONDE DEBEMOS PONER NUESTROS DATOS PERSONALES

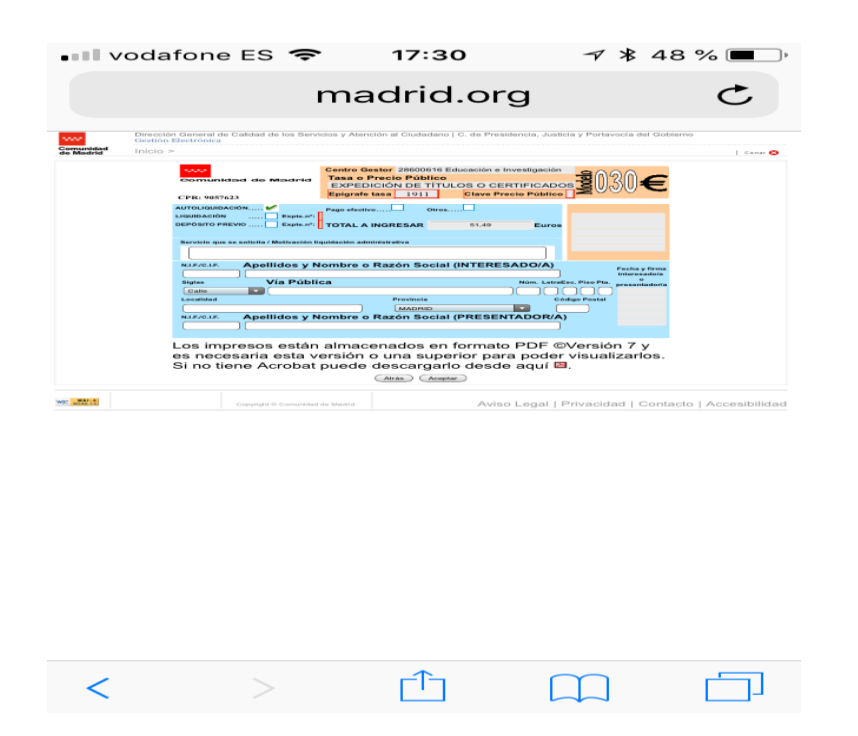

5. GENERAR EL DOCUMENTO Y TRAER COPIA A COLOR